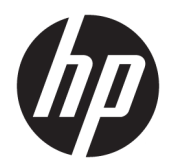

Manuel de l'utilisateur

© Copyright 2019 HP Development Company, L.P.

Les informations contenues dans ce document peuvent être modifiées sans préavis. Les garanties relatives aux produits et aux services HP sont décrites dans les déclarations de garantie limitée expresse qui les accompagnent. Aucun élément du présent document ne peut être interprété comme constituant une garantie supplémentaire. HP ne saurait être tenu pour responsable des erreurs ou omissions de nature technique ou rédactionnelle qui pourraient subsister dans le présent document.

Première édition : Août 2019

Référence du document : L70791-051

# **Sommaire**

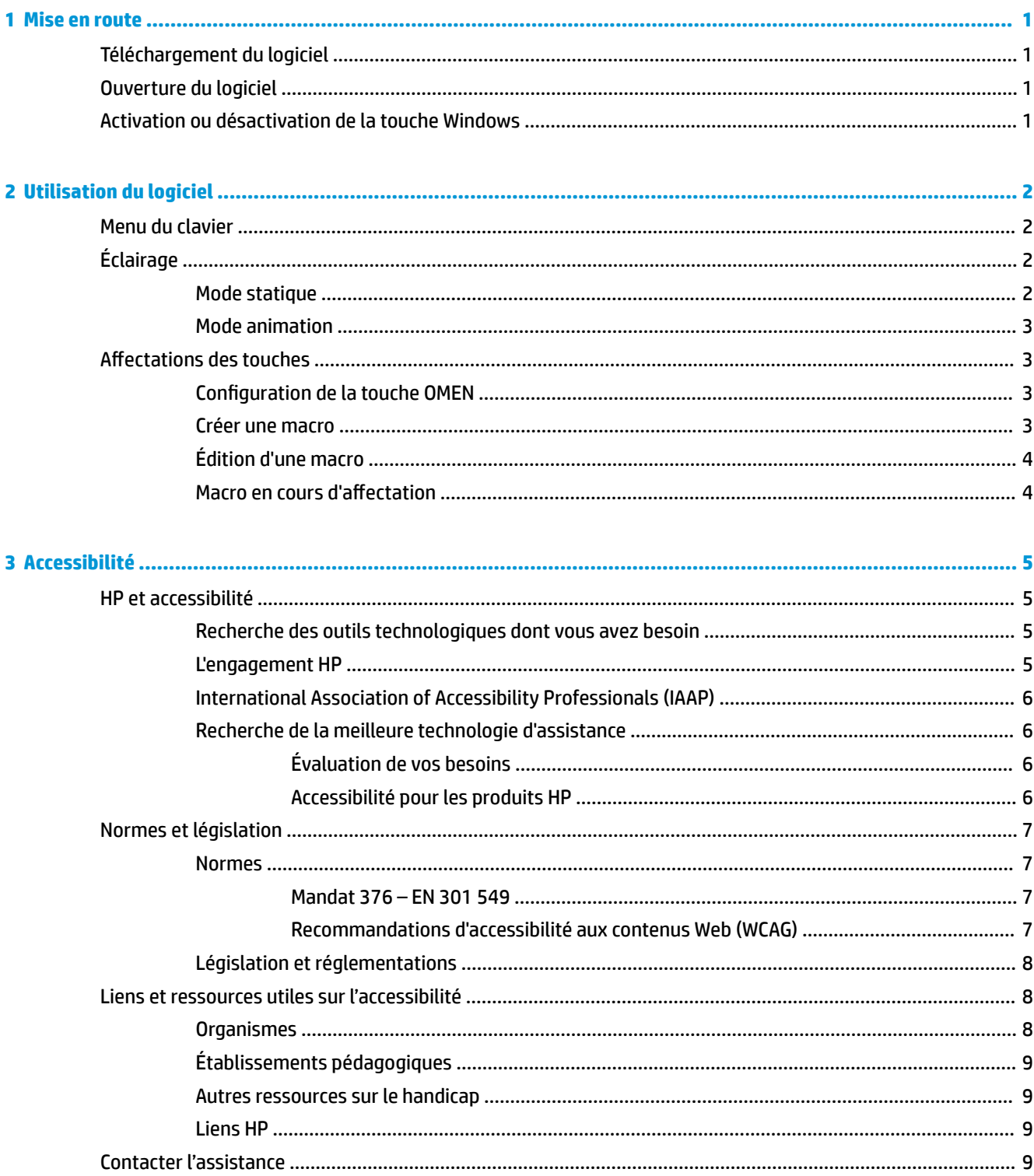

# <span id="page-4-0"></span>**1 Mise en route**

# **Téléchargement du logiciel**

*P* **REMARQUE :** Ce logiciel peut être préinstallé sur certains ordinateurs.

Ce logiciel nécessite un système d'exploitation Windows® 10 (64 bits), version 1709 ou une version ultérieure.

- **1.** Sur votre ordinateur, cliquez sur le bouton **Démarrer**, puis sélectionnez **Microsoft Store**.
- **2.** Recherchez **OMEN Command Center**, puis téléchargez l'application.

# **Ouverture du logiciel**

- **1.** Sélectionnez **Démarrer**.
- **2.** Cliquez sur **OMEN Command Center**.

–ou–

Appuyez sur la touche OMEN $\bigotimes$ 

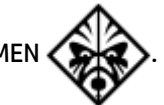

# **Activation ou désactivation de la touche Windows**

Par défaut, la touche Windows est désactivée.

**▲** Appuyez sur FN + F12.

# <span id="page-5-0"></span>**2 Utilisation du logiciel**

Vous pouvez utiliser OMEN Command Center pour configurer les paramètres du clavier. Le clavier se souvient et utilise ces paramètres, même s'il est connecté à un périphérique sans OMEN Command Center.

Pour rétablir les paramètres par défaut, cliquez sur Restaurer les valeurs par défaut.

## **Menu du clavier**

Pour ouvrir le menu du clavier :

- **▲** Une fois l'application ouverte, sélectionnez **OMEN ENCODER**.
- **CONSEIL :** Cette option est uniquement disponible si le clavier est connecté à l'ordinateur.

À l'aide des onglets du menu principal, vous pouvez configurer l'éclairage du clavier et les paramètres de macro.

# **Éclairage**

Sélectionnez l'onglet **Éclairage** pour configurer l'éclairage.

- **1.** Sélectionnez un mode d'éclairage.
- **2.** Pour configurer le mode que vous avez sélectionné, accédez à la section correspondante.
	- Mode statique à la page 2
	- [Mode animation à la page 3](#page-6-0)

#### **Mode statique**

Personnalisez les touches des zones colorées statiques sur le clavier.

- **1.** Sélectionnez un modèle.
	- **Toutes les touches** : Sélectionnez toutes les touches.
	- **WASD** : Sélectionnez les touches W, A, S, Det fléchées.
	- **FPS** : Sélectionnez les touches W, A, S, D, R, Majet Ctrl.
	- **MOBA** : Sélectionnez les touches numériques intégrées 1 à 6 et les touches Q, W, Eet R.
	- **MMO** : Sélectionnez les touches numériques intégrées 1 à 6 et les touches W, A, S, D, Maj et Ctrl.
	- **M1-M5** : Sélectionnez les touches M1 à M5.
- **2.** Pour sélectionner des touches supplémentaires, maintenez enfoncé Ctrl en cliquant simultanément sur les touches individuelles ou en cliquant et en faisant glisser la souris.
- **3.** Sélectionnez la **Luminosité** de l'éclairage, de **0** à **100**%.
- **4.** Pour enregistrer les modifications cliquez sur **Appliquer**. Pour revenir au début de la procédure, sélectionnez **Ignorer les modifications**.

### <span id="page-6-0"></span>**Mode animation**

Sélectionnez un schéma d'éclairage de clavier.

- **1.** Sélectionnez un effet
	- **Intermittence** : Apparaît et disparaît sur le clavier complet.
	- **Ondulation** : Apparaît et disparaît dans une forme d'anneau de chaque touche qui est appuyée.
	- **Vague gauche** : Se déplace sur le clavier depuis la gauche.
	- **Vague droite** : Se déplace sur le clavier depuis la droite.
- **2.** Sélectionnez la **Vitesse** de l'animation.
- **3.** Sélectionnez la **Luminosité** de l'éclairage, de **0** à **100**%.
- 4. Pour enregistrer les modifications, sélectionnez **appliquer**. Pour revenir au début de la procédure, sélectionnez *Ignorer les modifications*.

## **Affectations des touches**

**REMARQUE :** La première fois que vous sélectionnez l'onglet Affectations des touches, un didacticiel démarre. Suivez les instructions à l'écran pour terminer le didacticiel. Vous pouvez sélectionner **\$fficher plus tard** pour l'annuler. Pour afficher le tutoriel à tout moment, sélectionnez **Tutoriel**.

Une macro est une séquence de frappes de touches exécutée lorsque vous appuyez sur une touche.

Vous pouvez affecter jusqu'à cinq macros, de **M1** à **M5**. Chaque macro est limitée à 47 actions dans la séquence de frappes de touches.

Si la touche Windows est activée, appuyez sur  $FN + MN$  pour exécuter une macro.

Il y a une liste qui affiche toutes les macros que vous avez créées pouvant être attribuées à un bouton M de la souris ou à la touche M du clavier. Sélectionnez **CLAVIER** pour afficher uniquement les macros du clavier.

Pour effacer toutes les macros attribuées, sélectionnez **Restaurer les valeurs par défaut**.

#### **Configuration de la touche OMEN**

Par défaut, la touche OMEN lance OMEN Command Center. Elle peut également effectuer la fonction de verrouillage du défilement

**▲** Sous Options de la touche OMEN, sélectionnez Verrouillage du défilement ou Lancer OMEN Command **Center**.

#### **Créer une macro**

**1.** Cliquez sur le signe plus (**+**).

–ou–

Sélectionnez une touche M, puis cliquez sur **Nouveau** dans le menu contextuel.

- **2.** Sélectionnez un mode de macro.
	- **FRAPPE DE TOUCHE** : Crée un raccourci avec une combinaison de frappes de touches.
	- **MULTI-TOUCHES** : Enregistre une combinaison de frappes de touches et de clics de souris avec temporisations enregistrées fixes ou personnalisées.
- <span id="page-7-0"></span>**ACTION SOURIS** : Affecte n'importe quelle fonction standard du bouton de souris.
- **LAUNCEUR** : Lance une application ou un jeu.
- **TEXTE** : Colle un message texte personnalisé pour automatiser la discussion en ligne dans le jeu.
- **3.** Saisissez un **Nom de macro**.
- **4.** Saisissez la séquence de frappes de touches.
	- Si vous avez sélectionné **FRAPPE DE TOUCHE**, dans la case **Combinaison de touches**, appuyez sur les touches selon la combinaison de touches à exécuter.
	- **CONSEIL :** Sélectionnez **Effacer** pour redémarrer la séquence.
	- Si vous avez sélectionné **MULTI TOUCHE**, entrez le nombre de boucles. Ensuite, dans la case **Séquence d'entrée**, cliquez sur **Temporisation enregistrée** (la temporisation réelle lorsque vous saisissez la combinaison de touches), **Temporisation fixe** (entrez jusqu'à 99999 ms), ou **Aucune temporisation**. Sélectionnez **Enregistrer**, saisissez la séquence de frappes de touches, puis sélectionnez **Arrêter l'enregistrement**. Vous pouvez sélectionner un élément quelconque de la séquence pour l'effacer, ou pour ajouter ou remplacer une touche.

**REMARQUE :** Il y a une option majuscule et minuscule pour chaque touche.

- Si vous avez sélectionné **ACTION SOURIS**, sélectionnez une fonction du bouton de la souris.
- Si vous avez sélectionné LANCEUR D'APPLICATIONS, entrez le nom de l'**Application** à ouvrir.
- **CONSEIL :** Sélectionnez **Parcourir** pour sélectionner l'application à partir de vos fichiers de programme.
- Si vous avez sélectionné TEXTE, entrez le Modificateur de touche (la touche sur laquelle la macro appuie avant de coller le texte personnalisé), puis saisissez le **Texte personnalisé**.
- **5.** Pour enregistrer les modifications sélectionnez **Enregistrer**. Pour revenir au début de la procédure, sélectionnez **Annuler**.
- **6.** Si vous n'avez pas sélectionné une touche M à l'étape 1, déposez la macro dans la liste de macro sur une touche M.

## **Édition d'une macro**

- **1.** Sélectionnez une touche M, puis cliquez sur **0odifier** dans le menu contextuel.
- **2.** Modifiez la macro. Reportez-vous à la section [Créer une macro à la page 3.](#page-6-0)
- **3.** Pour enregistrer les modifications sélectionnez **Enregistrer**. Pour revenir au début de la procédure, sélectionnez **Annuler**.

## **Macro en cours d'affectation**

Vous pouvez affecter une macro unique à jusqu'à trois touches.

Vous pouvez affecter un macro à une touche en suivant l'une des méthodes suivantes :

**▲** Sélectionnez une macro dans la liste, puis faites glisser la macro vers une touche.

 $-01$ –

- **1.** Sélectionnez une touche M, puis cliquez sur **Affecter** dans le menu contextuel.
- **2.** Sélectionnez la macro, puis cliquez sur **Affecter**.

# <span id="page-8-0"></span>**3 Accessibilité**

# **HP et accessibilité**

HP attache de l'importance à favoriser la diversité, l'inclusion et l'équilibre vie professionnelle/vie personnelle au sein de la société, et cela se reflète dans tout ce que HP entreprend. HP s'efforce de créer un environnement inclusif axé sur la connexion des personnes à la puissance de la technologie dans le monde entier.

## **Recherche des outils technologiques dont vous avez besoin**

La technologie peut libérer votre potentiel humain. La technologie d'assistance fait disparaître les barrières et vous aide à développer votre autonomie chez vous, au travail et au sein de la communauté. La technologie d'assistance vous aide à augmenter, à entretenir et à améliorer les possibilités fonctionnelles électroniques et informatiques. Pour plus d'informations, reportez-vous à la section [Recherche de la meilleure technologie](#page-9-0)  [d'assistance à la page 6](#page-9-0).

## **L'engagement HP**

HP s'engage à fournir des produits et services, accessibles aux personnes handicapées. Cet engagement prend en charge les objectifs de diversité de l'entreprise et permet de garantir que les avantages de la technologie soient disponibles pour tous.

L'objectif d'accessibilité HP est de concevoir, fabriquer et commercialiser des produits et services pouvant être utilisés par tout le monde, y compris les personnes handicapées, de manière autonome ou avec les périphériques fonctionnels appropriés.

Pour atteindre ce but, cette Politique d'accessibilité établit sept objectifs principaux qui guident les actions d'HP. Tous les responsables et employés HP doivent soutenir ces objectifs ainsi que leur mise en œuvre conformément à leur rôles et responsabilités :

- Renforcer la sensibilisation aux problèmes d'accessibilité au sein de HP et fournir aux employés la formation nécessaire pour concevoir, fabriquer, commercialiser et livrer des produits et services accessibles.
- Développer les recommandations d'accessibilité relatives aux produits et laisser aux groupes de développement des produits la responsabilité de la mise en œuvre de ces recommandations lorsque cela est possible sur le plan concurrentiel, technique et économique.
- Impliquer des personnes handicapées dans le développement des recommandations d'accessibilité et dans la conception et les phases d'essais des produits et services.
- Documenter les fonctions d'accessibilité et mettre à la disposition du public les informations sur les produits HP et nos services sous une forme accessible.
- Tisser des relations avec les principaux fournisseurs de solutions et de technologies d'assistance.
- Prendre en charge la recherche et développement en interne et en externe afin d'améliorer la technologie d'assistance pertinente pour les produits et services HP.
- Soutenir et contribuer aux normes du secteur et aux recommandations d'accessibilité.

## <span id="page-9-0"></span>**International Association of Accessibility Professionals (IAAP)**

L'IAAP est une association non-lucrative axée sur la promotion des professions liées à l'accessibilité, par le biais de la mise en réseau, la formation et la certification L'objectif est d'aider les professionnels de l'accessibilité à développer et à faire progresser leurs carrières et de permettre aux entreprises de mieux intégrer les principes d'accessibilité dans leurs produits et leur infrastructure.

En tant que membre fondateur, HP a rejoint d'autres entreprises pour faire progresser le domaine de l'accessibilité. Cet engagement soutient l'objectif d'accessibilité d'HP, en matière de conception, de fabrication et de commercialisation de produits et de services, qui peuvent être utilisés efficacement par les personnes handicapées.

L'IAAP renforce la profession en mettant en relation à l'échelle mondiale des individus, des étudiants et des entreprises afin de partager leurs expériences. Si vous souhaitez en savoir plus, rendez-vous sur <http://www.accessibilityassociation.org> pour rejoindre la communauté en ligne, vous inscrire à nos lettres d'information et en savoir plus sur les options d'adhésion.

## **Recherche de la meilleure technologie d'assistance**

Nous devons tous être en mesure de communiquer, de nous exprimer et de nous connecter au monde grâce à la technologie, que nous soyons des personnes handicapées ou que nous rencontrions des restrictions liées à l'âge. HP s'engage à renforcer la sensibilisation en matière d'accessibilité au sein de HP et avec nos clients et partenaires. Qu'il s'agisse de polices de grande taille faciles à lire, de reconnaissance vocale qui vous permet de reposer vos mains, ou de toute autre technologie d'assistance qui vous aide dans votre situation spécifique, un large éventail de technologies d'assistance facilite l'utilisation des produits HP. Comment choisir ?

#### **Évaluation de vos besoins**

La technologie peut libérer votre potentiel. La technologie d'assistance fait disparaître les barrières et vous aide à développer votre autonomie chez vous, au travail et au sein de la communauté. La technologie d'assistance (AT) permet d'augmenter, d'entretenir et d'améliorer les possibilités de fonctionnement électronique et informatique.

Vous pouvez choisir parmi de nombreux produits dotés de la technologie d'assistance. Votre évaluation AT doit vous permettre d'évaluer plusieurs produits, de répondre à vos questions et de faciliter votre sélection de la meilleure solution pour votre situation personnelle. Vous découvrirez que les professionnels qualifiés aux évaluations AT sont issus de nombreux domaines, y compris ceux qui sont agréés ou certifiés en physiothérapie, ergothérapie, en orthophonie, et dans d'autres domaines d'expertise. D'autres, bien qu'ils ne soient pas certifiés ni agréés, peuvent également vous fournir des informations sur l'évaluation. Il vous faudra vous renseigner sur leur expérience individuelle, sur leur expertise ainsi que leurs frais afin de déterminer s'ils sont adaptés à vos besoins.

#### **Accessibilité pour les produits HP**

Les liens suivants fournissent des informations sur les fonctions d'accessibilité et sur la technologie d'assistance, le cas échéant, qui sont incorporées dans les différents produits HP. Ces ressources vous permettent de sélectionner les fonctions spécifiques de la technologie d'assistance et le(s) produit(s) le(s) plus approprié(s) à votre situation.

- HP Elite x3-Options d'accessibilité (Windows 10 Mobile)
- PC HP-Options d'accessibilité Windows 7
- [PC HP–Options d'accessibilité Windows 8](http://support.hp.com/us-en/document/c03672465)
- PC HP-Options d'accessibilité Windows 10
- <span id="page-10-0"></span>● [Tablettes HP Slate 7–Activation des fonctions d'accessibilité sur votre tablette HP \(Android 4.1/Jelly](http://support.hp.com/us-en/document/c03678316) [Bean\)](http://support.hp.com/us-en/document/c03678316)
- [PC HP SlateBook–Activation des fonctions d'accessibilité \(Android 4.3,4.2/Jelly Bean\)](http://support.hp.com/us-en/document/c03790408)
- [PC HP Chromebook–Activation des fonctions d'accessibilité sur votre HP Chromebook ou Chromebox](https://support.google.com/chromebook/answer/177893?hl=en&ref_topic=9016892) [\(Chrome OS\)](https://support.google.com/chromebook/answer/177893?hl=en&ref_topic=9016892)
- **[Périphériques](http://store.hp.com/us/en/ContentView?eSpotName=Accessories&storeId=10151&langId=-1&catalogId=10051)**

Si vous avez besoin d'une assistance supplémentaire concernant les fonctions d'accessibilité sur votre produit HP, reportez-vous à la section [Contacter l'assistance à la page 9.](#page-12-0)

Liens supplémentaires vers des partenaires et fournisseurs externes pour obtenir une assistance supplémentaire :

- Informations sur l'accessibilité Microsoft (Windows 7, Windows 8, Windows 10, Microsoft Office)
- [Informations sur l'accessibilité des produits Google \(Android, Chrome, applications Google\)](https://www.google.com/accessibility/)
- [Technologies d'assistance triées par type de handicap](http://www8.hp.com/us/en/hp-information/accessibility-aging/at-product-impairment.html)
- [Technologies d'assistance triées par type de produit](http://www8.hp.com/us/en/hp-information/accessibility-aging/at-product-type.html)
- [Fournisseurs de technologie d'assistance avec descriptions des produits](http://www8.hp.com/us/en/hp-information/accessibility-aging/at-product-descriptions.html)
- [Assistive Technology Industry Association \(ATIA\)](http://www.atia.org/)

# **Normes et législation**

#### **Normes**

La section 508 des normes du règlement Federal Acquisition Regulation (FAR) a été créée par l'Access Board des États-Unis afin de promouvoir l'accès aux technologies de communication et d'information (TIC) des personnes souffrant de handicaps physiques, sensoriels ou cognitifs. Les normes contiennent des critères techniques spécifiques à différents types de technologies, ainsi que des exigences de performance axées sur les capacités fonctionnelles des produits couverts. Des critères spécifiques concernent les applications logicielles et les systèmes d'exploitation, les informations et les applications basées sur le Web, les ordinateurs, les produits de télécommunications, la vidéo et les multimédias et les produits fermés autonomes.

#### **Mandat 376 – EN 301 549**

La norme EN 301 549 a été créée par l'Union européenne dans le mandat 376 pour servir de base à un outil en ligne destiné à l'acquisition publique de produits TIC. La norme spécifie les exigences d'accessibilité fonctionnelle applicables aux produits et services TIC, ainsi qu'une description des procédures d'essais et une méthodologie d'évaluation de chaque exigence d'accessibilité.

#### **Recommandations d'accessibilité aux contenus Web (WCAG)**

Les recommandations d'accessibilité aux contenus Web (WCAG) issues de l'Initiative d'accessibilité au Web (WAI) de W3C aident les concepteurs et les développeurs Web à créer des sites qui répondent de manière plus adaptée aux besoins des personnes handicapées ou souffrant de restrictions liées à l'âge. Les recommandations WCAG permettent de faire progresser l'accessibilité dans l'ensemble des contenus Web (texte, images, audio et vidéo) et des applications Web. Les recommandations WCAG peuvent être testées avec précision, elles sont faciles à comprendre et à utiliser et laissent aux développeurs Web la flexibilité nécessaire à l'innovation. La version WCAG 2.0 a également a été agréée sous la référence [ISO/CEI](http://www.iso.org/iso/iso_catalogue/catalogue_tc/catalogue_detail.htm?csnumber=58625/) [40500:2012.](http://www.iso.org/iso/iso_catalogue/catalogue_tc/catalogue_detail.htm?csnumber=58625/)

<span id="page-11-0"></span>Les recommandations WCAG traitent spécifiquement des obstacles empêchant un accès au Web, rencontrés par les personnes souffrant de handicaps visuels, auditifs, physiques, cognitifs et neurologiques et par les utilisateurs Web plus âgés ayant des besoins d'accessibilité. WCAG 2.0 précise les caractéristiques du contenu accessible :

- **Perceptible** (par exemple, en proposant des alternatives de textes pour les images, des légendes pour les éléments audio, une adaptabilité de la présentation et un contraste de couleur)
- **Utilisable** (en proposant un accès par clavier, un contraste de couleur, une temporisation à la saisie, l'absence de préhension et la navigabilité)
- **Compréhensible** (en proposant une lisibilité, une prévisibilité et une assistance à la saisie)
- Robuste (par exemple, en proposant une compatibilité avec les technologies d'assistance)

## **Législation et réglementations**

L'accessibilité de l'informatique et des informations a acquis une importance croissante en matière de législation. Les liens répertoriés ci-dessous fournissent des informations sur les principales normes, réglementations et législations.

- [États-Unis](http://www8.hp.com/us/en/hp-information/accessibility-aging/legislation-regulation.html#united-states)
- **[Canada](http://www8.hp.com/us/en/hp-information/accessibility-aging/legislation-regulation.html#canada)**
- **[Europe](http://www8.hp.com/us/en/hp-information/accessibility-aging/legislation-regulation.html#europe)**
- [Royaume-Uni](http://www8.hp.com/us/en/hp-information/accessibility-aging/legislation-regulation.html#united-kingdom)
- **[Australie](http://www8.hp.com/us/en/hp-information/accessibility-aging/legislation-regulation.html#australia)**
- [Dans le monde entier](http://www8.hp.com/us/en/hp-information/accessibility-aging/legislation-regulation.html#worldwide)

## **Liens et ressources utiles sur l'accessibilité**

Les organismes suivants peuvent constituer de bonnes ressources d'informations sur les handicaps et les restrictions liées à l'âge.

**REMARQUE :** Cette liste n'est pas exhaustive. Ces organismes sont indiqués uniquement à titre informatif uniquement. HP n'assume aucune responsabilité concernant les informations ou contacts que vous rencontrez sur Internet. La liste de cette page ne constitue en rien une approbation de HP.

## **Organismes**

- American Association of People with Disabilities (AAPD)
- The Association of Assistive Technology Act Programs (ATAP)
- Hearing Loss Association of America (HLAA)
- Information Technology Technical Assistance and Training Center (ITTATC)
- Lighthouse International
- **National Association of the Deaf**
- **National Federation of the Blind**
- Rehabilitation Engineering & Assistive Technology Society of North America (RESNA)
- Telecommunications for the Deaf and Hard of Hearing, Inc. (TDI)
- W3C Initiative sur l'accessibilité du Web (WAI)

## <span id="page-12-0"></span>**Établissements pédagogiques**

- California State University, Northridge, Center on Disabilities (CSUN)
- University of Wisconsin Madison, Trace Center
- University of Minnesota computer accommodations program

#### **Autres ressources sur le handicap**

- ADA (Americans with Disabilities Act) Technical Assistance Program
- Réseau Professionnel & Handicap mondial de l'OIT
- **EnableMart**
- Forum européen des personnes handicapées
- **Job Accommodation Network**
- Microsoft Enable

#### **Liens HP**

[Notre formulaire de contact Web](https://h41268.www4.hp.com/live/index.aspx?qid=11387)

[Manuel HP Sécurité et ergonomie du poste de travail](http://www8.hp.com/us/en/hp-information/ergo/index.html) 

[Ventes du secteur public HP](https://government.hp.com/)

# **Contacter l'assistance**

**REMARQUE :** L'assistance est disponible en anglais uniquement.

- Pour les clients qui sont sourds ou malentendants et qui ont des questions sur l'assistance technique ou l'accessibilité des produits HP :
	- Veuillez utiliser TRS/VRS/WebCapTel pour appeler le (877) 656-7058 du lundi au vendredi, de 6h00 à 21h00, Heure des Rocheuses.
- Pour clients souffrant d'autres handicaps ou de restrictions liées à l'âge et qui ont des questions sur l'assistance technique ou l'accessibilité des produits HP, veuillez choisir l'une des options suivantes :
	- Appelez le (888) 259-5707 du lundi au vendredi, de 6h00 à 21h00, Heure des Rocheuses.
	- Remplissez le Formulaire de contact des personnes handicapées ou souffrant de restrictions liées à [l'âge](https://h41268.www4.hp.com/live/index.aspx?qid=11387).